**Mumble Server**

apt update apt **install** mumble-server dpkg-reconfigure mumble-server **nano** /etc/mumble-server.ini service mumble-server restart

## [mumble-server.ini](https://dokuwiki.meinekleinefarm.net/doku.php?do=export_code&id=mumble&codeblock=1)

```
database=/var/lib/mumble-server/mumble-server.sqlite
logfile=/var/log/mumble-server/mumble-server.log
pidfile=/var/run/mumble-server/mumble-server.pid
welcometext="<br />Welcome to this server running <b>Murmur</b>.<br
/>Enjoy your stay!<br /><a
href='https://www.meinekleinefarm.net/'>MeineKleineFarm.net</a>"
port=***
serverpassword=***
bandwidth=108000
users=16
channelnestinglimit=3
bonjour=False
sslCert=/etc/ssl/certs/mumble.meinekleinefarm.net.pem
sslKey=/etc/ssl/private/mumble.meinekleinefarm.net.key
uname=mumble-server
sendversion=True
```
From: <https://dokuwiki.meinekleinefarm.net/>- **Meine kleine Dokumentation**

Permanent link: **<https://dokuwiki.meinekleinefarm.net/doku.php?id=mumble&rev=1475516712>**

Last update: **2016/10/03 17:45**

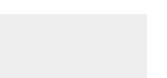

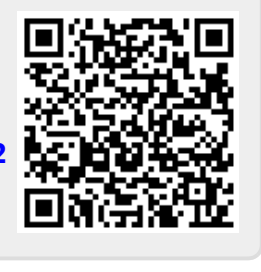